Sistema Fitozoosanitario integrado de importación, tránsito y exportación de la Dirección Ejecutiva de Cuarentena Agropecuaria del MIDA.

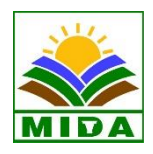

# **REPUBLICA DE PANAMÁ**

# **MINISTERIO DE DESARROLLO AGROPECUARIO**

# **DIRECCION EJECUTIVA DE CUARENTENA AGROPECUARIA**

# **MANUAL DE USUARIOS EXTERNOS DEL SISTEMA DE TRÁMITE DE LICENCIAS FITOZOOSANITARIAS DE IMPORTACIÓN Y TRÁNSITO**

# **INSTRUCTIVO PARA EL USO DEL SISTEMA INTEGRADO DE LAS LICENCIAS FITOZOOSANITARIAS DE IMPORTACIÓN Y TRÁNSITO DE LA DIRECCIÓN EJECUTIVA DE CUARENTENA AGROPECUARIA**

Para hacer uso de este sistema usted necesita crear una cuenta dentro del mismo en la sección que dice crear usuario, **<http://aplicaciones.mida.gob.pa/LicImport>**, donde usted creara el usuario en que botón que dice **CREAR USUARIO.**

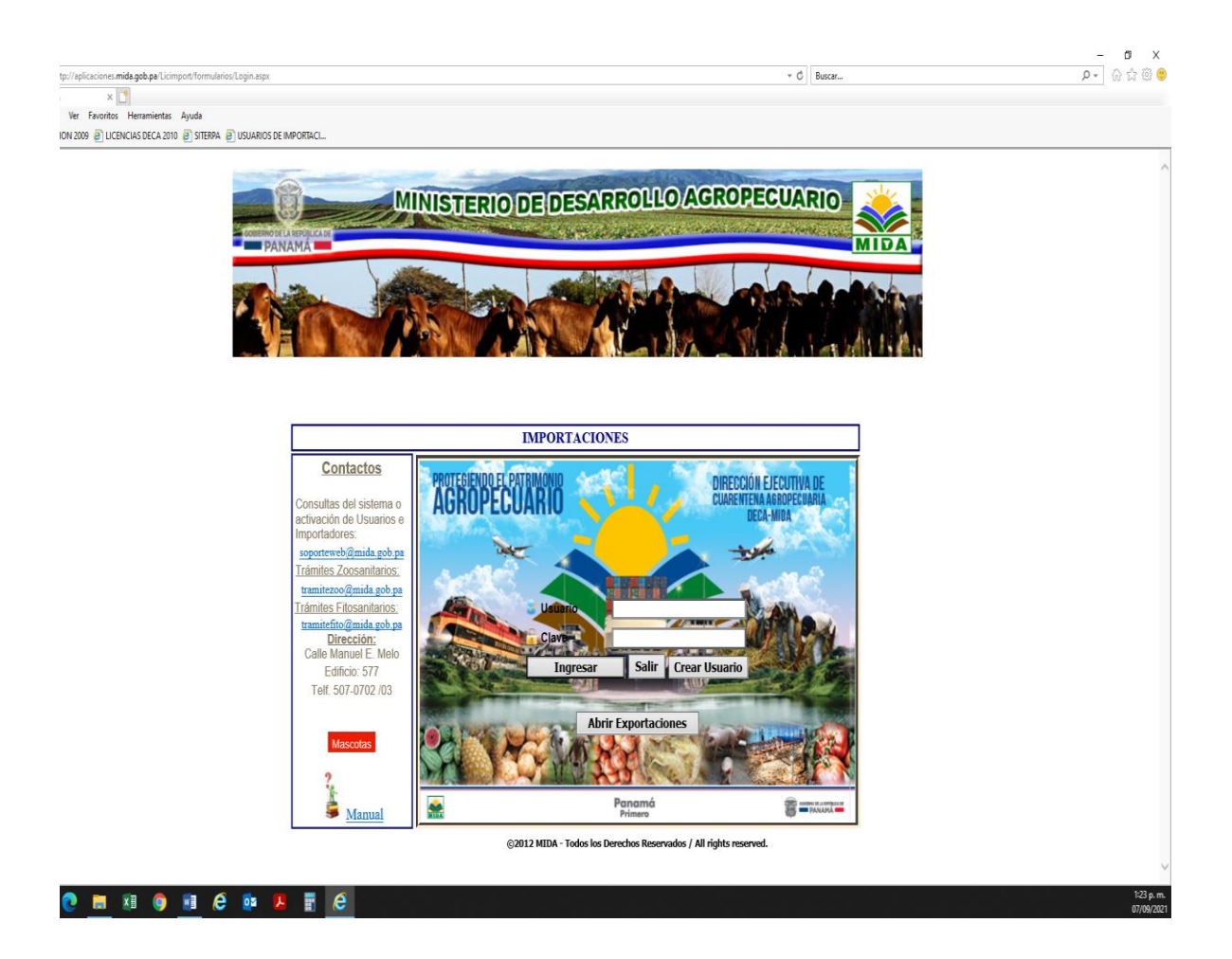

Luego escoger crear usuario obtendra una nueva ventana donde se le solicitar llenar todos los campos necesarios para la aprobacion de su solicitud.

Sistema Fitozoosanitario integrado de importación, tránsito y exportación de la Dirección Ejecutiva de Cuarentena Agropecuaria del MIDA

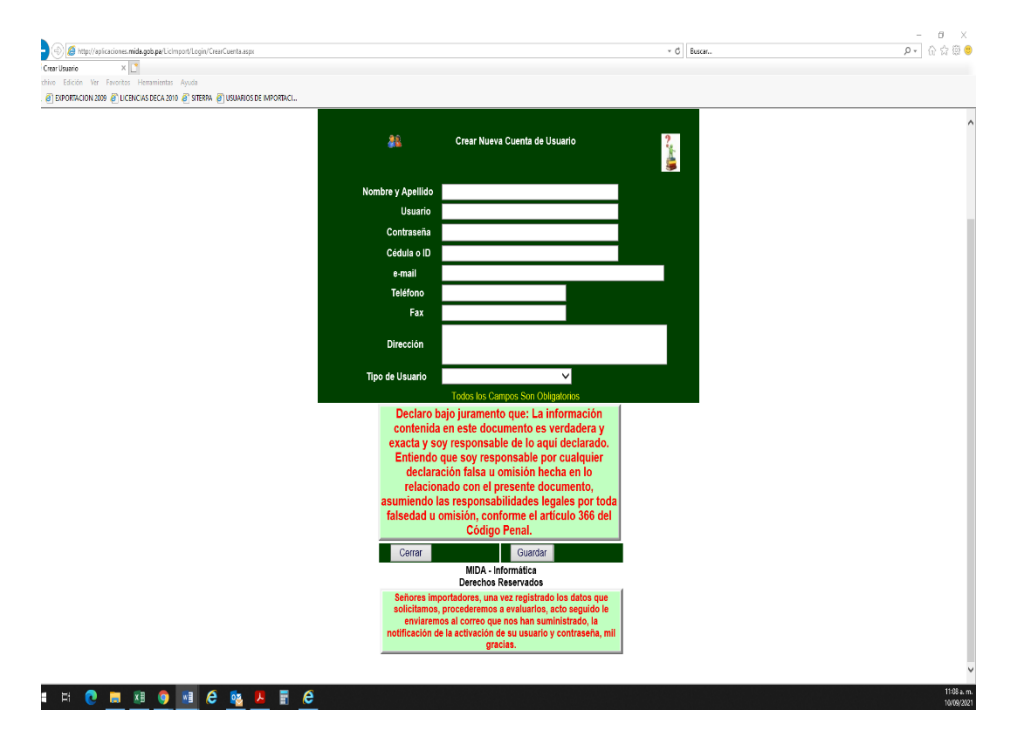

Aquí en esta página, usted debe crear una cuenta, siempre que usted o su empresa no estén ya registrada dentro de nuestros *SISTEMA*. Cree la cuenta con el *Nombre y Apellido*, del representante legal de la empresa, número de identidad personal, que puede ser la cédula o el número de pasaporte. Coloque un *Usuario* de una sola palabra para que le sea fácil recordar y una *Contraseña* debe ser una combinación de letras y números que no tenga ninguna relación con usted, ni con su empresa, para una mayor seguridad de su información y nuestro de sistema; lo mínimo deben ser de seis (6) caracteres. El usuario y la contraseña no deben olvidarlas, ya que esta información es necesaria para que usted pueda entrar al *SISTEMA*, cuando su cuenta sea aprobada. La cuenta *nunca* debe crearse a nombre de una secretaria, o de ni de ningún colaborador de la empresa.

Si la cuenta es para una persona natural, cree la misma con su nombre y apellido, con su número de identificación personal, o pasaporte. Con esta opción todos los trámites serán a su nombre.

Debe colocar su número de *teléfono*, *fax, email* y *dirección completa* del solicitante de la cuenta. Si su usted le tramita a varias empresas, le sugiero que escoja entre los tipos de usuarios (Corredores de Aduana o Agentes de Carga). Las personas naturales son aquellas que realizaran trámites Aduaneros y Cuarentenarios a nombre de ellos mismos.

El tipo de usuario que usted escoja dependerá de las actividades suyas y los tramites que quiera realizar con nuestra dirección. Entre los tipos de usuarios que cuenta el Sistema son: **Persona Natural, Representante Legal, Agentes de Carga y Corredores de Aduana.**

- 1- **Persona Natural**, es aquella que hará trámites aduaneros y con la Dirección Ejecutiva de Cuarentena Agropecuaria, a nombre de ella misma, y el documento oficial emitido por esta dirección estará a nombre suyo solamente y no podrá hacerlos para ninguna otra persona natural o jurídica. Además, los documentos que acompañen el embarque deberán estar a nombre de la misma persona.
- 2- **Representante Legal**, es aquella que realizara trámites aduaneros y con la Dirección Ejecutiva de Cuarentena Agropecuaria a nombre de una empresa (persona jurídica) solamente.
- 3- **Agente de Carga**, es el que podrá hacer los trámites aduaneros y con la Dirección Ejecutiva de Cuarentena Agropecuaria a nombre de varias empresas importadoras (persona jurídica) con las cuales esta agencia de carga tenga como clientes dentro de su empresa.
- 4- **Corredores de Aduanas**, es aquel podrá hacer trámites aduaneros y con la Dirección Ejecutiva de Cuarentena Agropecuaria, a nombre de personas naturales o jurídicas.

Los usuarios son **UNO** por empresa y no por colaboradores que tenga la misma.

Toda personal o jurídica que desee utilizar los servicios de la Dirección Ejecutiva de Cuarentena Agropecuaria, a través de la Pagina WEB (Internet), deberá pagar **cien balboas con 00/100 (B/.100.00)**, anual por el uso de este sistema *(Membresía).*

Sistema Fitozoosanitario integrado de importación, tránsito y exportación de la Dirección Ejecutiva de Cuarentena Agropecuaria del MIDA

Cuando su cuenta sea **ACTIVADA** por la **Dirección Ejecutiva de Cuarentena Agropecuaria del Ministerio de Desarrollo Agropecuario** (MIDA), usted se convierte en un usuario de nuestro sistema. Entre a la dirección **<http://aplicaciones.mida.gob.pa/LicImport>** con su usuario y contraseña que usted ha creado y que fue notificado por la **DECA,** y vaya al botón que dice **INGRESAR.**

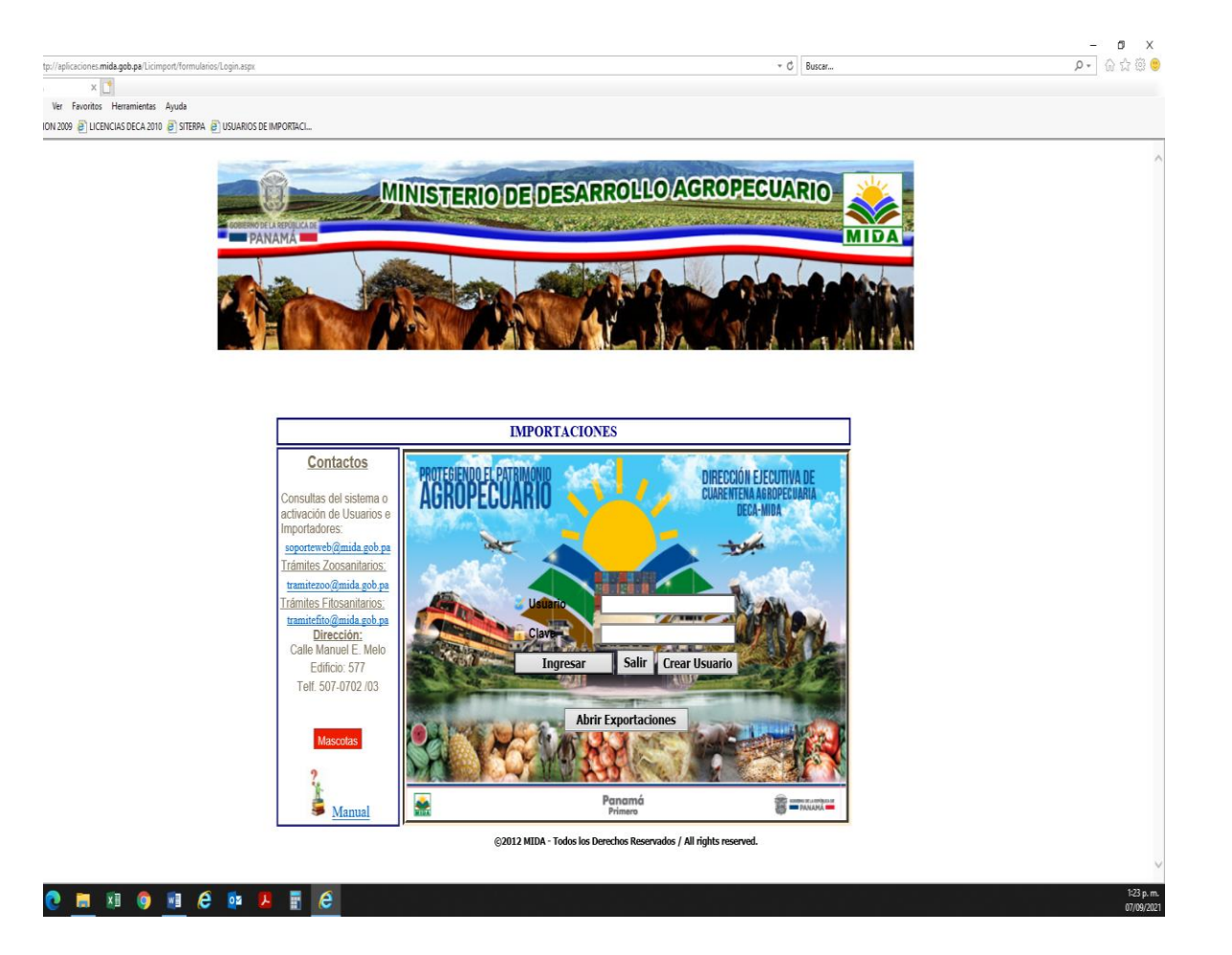

Sistema Fitozoosanitario integrado de importación, tránsito y exportación de la Dirección Ejecutiva de Cuarentena Agropecuaria del MIDA

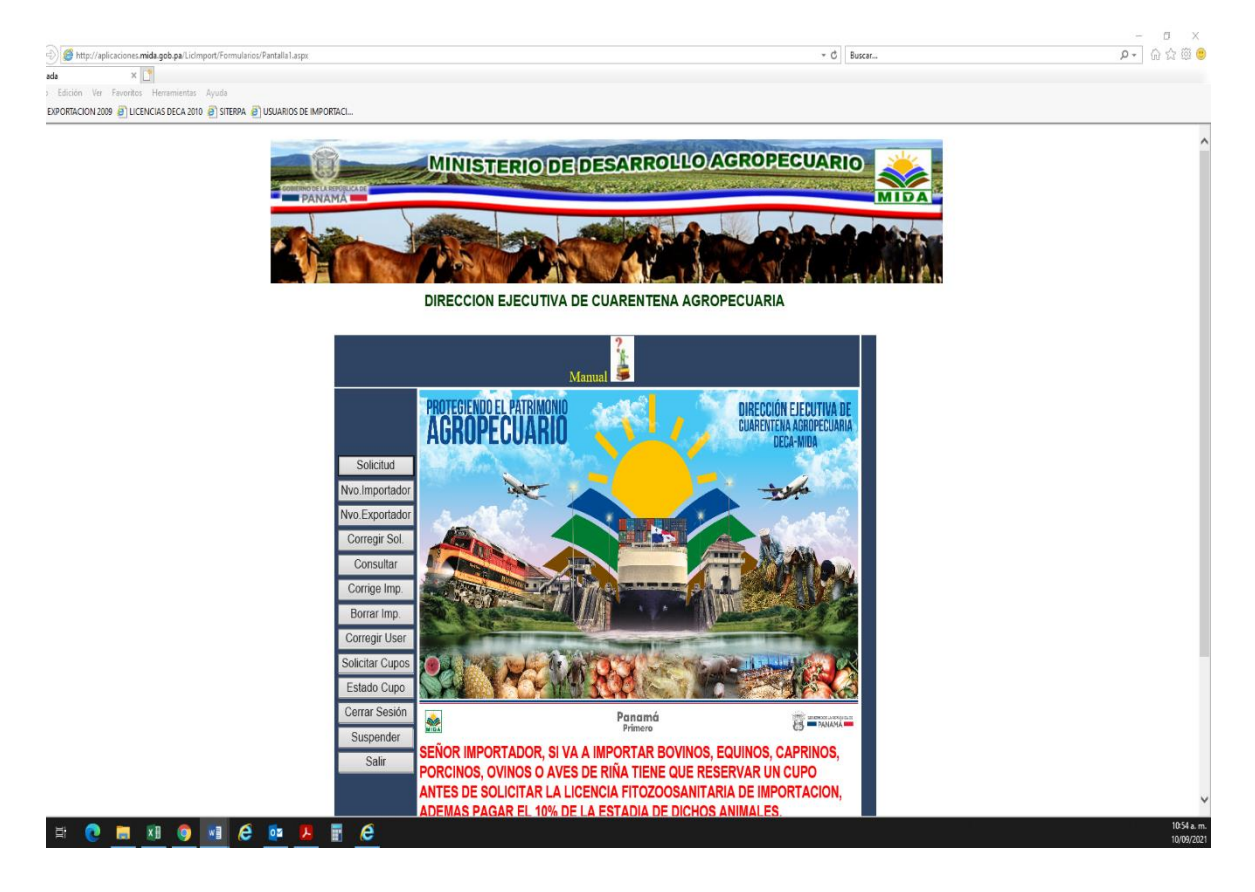

Lo primero que debe hacer es crear una Base de Datos con sus importadores y exportadores.

Cuando vaya registrar los importadores, debe ir al botón que dice *(Nvo. Importador),* en esta sección debe registrar toda la información solicitada de la *empresa importadora*. *Registre el número del RUC (Registro Único de Contribuyente) más su Dígito Verificador (DV), ejemplo (215308-1-397621 D.V. 89), el nombre correcto de la empresa, su dirección completa y exacta, teléfono fijo, fax, el país, el estado o provincia y la ciudad donde se encuentre la empresa y representante legal de la misma.* Si es una persona natural nacional en lugar de *RUC* escoja *CEDULA* y escriba el numero de la cedula **(EJEMPLO: 8- 123-589)** luego *el nombre correcto de la persona, su dirección completa y exacta, teléfono fijo, fax el país, el estado o provincia y la ciudad donde se encuentre la persona, y en representante legal coloque nuevamente el nombre de la persona*; en caso que sea un extranjero coloque en el lugar del numero de la cedula, escriba *el número del pasaporte* de esta manera, *PA-XXXXX (EJEMPLO: PA-4567899)* y los demás campos se llena con la misma información que se le pide a la persona natural.

Para crear los exportadores debe ir al botón que dice *(Nvo. Exportador)* y registrar toda la información que les solicita de la empresa *Exportadoras* (proveedores) como es *el nombre correcto de la empresa, su dirección completa y exacta, teléfono, fax, el país, el estado o provincia y la ciudad donde se encuentre la empresa. El RUC de la empresa exportadora, en otros países el RUC tiene otro nombre como es el caso de NIC, en el Salvador es NIT, en los Estado Unidos es SSN o TIN*

La empresa importadora debe ser verificada y activada por la Dirección Ejecutiva de Cuarentena Agropecuaria del MIDA, sin embargo, las empresas exportadoras se activan automáticamente. La información debe ser completa, exacta y verificable, para que las activaciones de sus importadores sean rápidos y los trámites de sus solicitudes no tengan ningún contratiempo; lo mismo con las de los exportadores.

Una empresa Importadora esta activa cuando en la solicitud se ve la misma en el listado de sus importadores. Si no está, usted puede verificar en el **botón** que dice **CORREGIR IMPORTADOR** y buscar la empresa en este listado, si no está significa que no fue registrada la información y debe volver a créala. Si aparece significa que se ha activado por la información está incompleta o no tiene congruencia en la misma, recuerde que la dirección tiene que ser completa (Casa, edificio, piso apartamento, calle, lugar o ciudad)

Una vez activadas las empresas importadoras y creadas las empresas exportadoras, usted puede hacer sus trámites correspondientes. Debe ir al **botón** que dice **SOLICITUD;** inmediatamente quedara el formulario de la solicitud.

Sistema Fitozoosanitario integrado de importación, tránsito y exportación de la Dirección Ejecutiva de Cuarentena Agropecuaria del MIDA

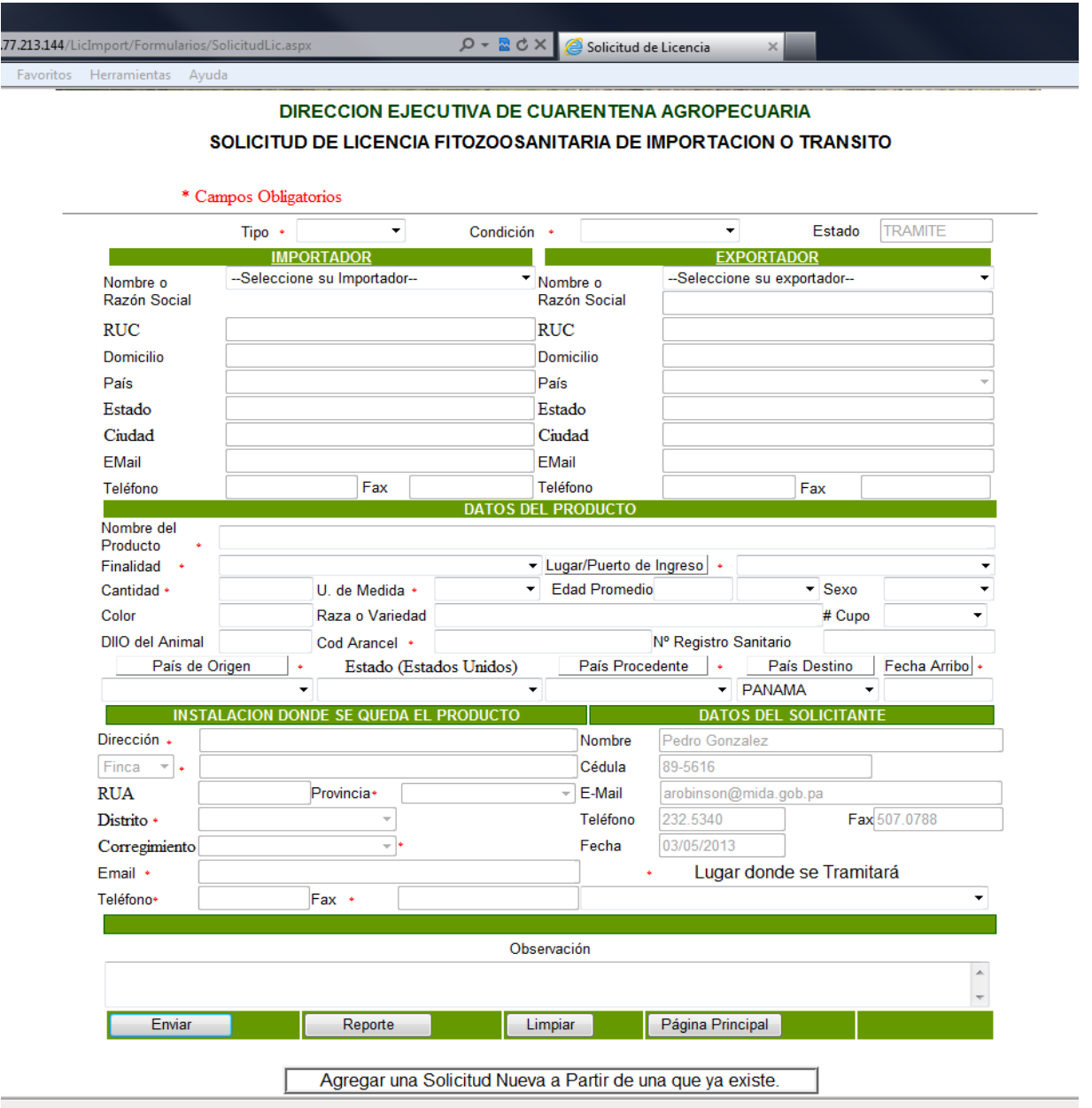

Debe seguir los siguientes pasos:

*Primero,* escoja el tipo de solicitud (**FITO o ZOO)**, un Fito es todo lo relación con los vegetales o los agroquímicos; el Zoo es aquello relacionado con los animales vivos o productos de uso veterinarios.

Sistema Fitozoosanitario integrado de importación, tránsito y exportación de la Dirección Ejecutiva de Cuarentena Agropecuaria del MIDA

*Segundo,* luego escoja la condición **(IMPORTACIÓN o TRÁNSITO).** Una importación es aquella mercancía que su destino final es Panamá; en el caso del TRÁNSITO se refiere aquella mercancía que su destino final no es nuestro país

*Tercero,* escoja de su listado de importado que usted ha creado, **el importador**, que va a traer la mercancía al país que debe ser nacional si es una importación

*Cuarto,* luego escoja de su lista **el exportador**, creado anteriormente. Al escogerlos toda la información se cargará automáticamente.

*Quinto,* escriba el nombre claro del producto, su finalidad, la cantidad que va a importado que sea razonable **(KILOS, LITROS o UNIDAD)**; escoja el puerto, aeropuerto o puestos de control por donde va entrar su mercadería; luego escoja el **País de origen** de la mercancía, siga con el **País de procedencia** de donde está la mercancía y el **País de destino** de la mercancía y por último la fecha de llega **(fecha de arribo).** La fecha de arribo no puede ser igual al día que está haciendo su solicitud, debe ser mayor

*Sexto*, lleno todos los campos donde se quedará el producto finalmente, esto es de estricto cumplimento para las mercancías que se importen al país. Las mercancías en tránsito no requieres de completar estos datos, con la excepción de los que se quedaran en la Zona Libre de Colon. El RUC es el registro único del contribuyente que está destinado para las empresas y el RUA, es el registro único Agropecuario que es para las fincas

*Séptimo*, escoja el lugar **donde usted quiere sea tramitada su solicitud** y que sea más conveniente para el retiro de la Licencia fitozoosanitaria de Importación o TRÁNSITO.

*Octavo*, escoja el botón de **ENVIAR** al final del formulario, el sistema debe darle un numero de su solicitud. Si por algún motivo el sistema no le indica el número de su solicitud significa que la información no fue registrada, debe volver a registrarla nuevamente.

Para retirar su **LICENCIA FITOZOOSANITARIA DE IMPORTACIÓN O TRÁNSITO** en nuestras oficinas usted debe imprimir su solicitud **AUTORIZADA** con su número correspondiente. Esto lo puede hacer desde el botón de consulta en donde escribirá su

Sistema Fitozoosanitario integrado de importación, tránsito y exportación de la Dirección Ejecutiva de Cuarentena Agropecuaria del MIDA

número de solicitud autorizada luego imprimir y presentarla al momento de retirar el documento, aquí también puede ver todos los tramites que usted ha realizado con al Dirección Ejecutiva de Cuarentena Agropecuaria.

Cuando vaya a solicitar una **LICENCIA FITOZOOSANITARIA DE IMPORTACIÓN,** para la importación de SEMILLAS, para la siembra, usted deberá enviar vía fax o por correo electrónico la nota de autorización del **COMITE NACIONAL DE SEMILLA**, al técnico de la Dirección Ejecutiva de Cuarentena Agropecuaria para los trámites correspondientes. Esto también se aplica a los **Agroquímicos** y los **Productos de uso Veterinarios**, que deberán enviar por fax o correo electrónico la copia de los registros emitidos por el MIDA **(DINASA o DNSAV)** de estos productos.

Si la **LICENCIA FITOZOOSANITARIA DE IMPORTACIÓN,** es para flores, follajes, ramas frescas o secas; plantas vivas, madera, productos derivados de la madera o semillas para la reproducción; usted deberá cumplir con los requisitos Fitosanitarios que están impresos en la misma licencia a la hora de la llega de estos productos.

Cuando la solicitud de la **LICENCIA FITOZOOSANITARIA DE IMPORTACIÓN O TRÁNSITO**, sea para los **ANIMALES VIVOS (Equinos, Bovinos, Caprinos, Ovinos, Porcinos y Aves de Riña)**, lo primero que deben hacer es solicitar un **CUPO a las ESTACIONES CUARENTENARIAS**, que será autorizado por el Técnico Encargado de estas Estaciones (DE TOCUMEN O PASO CANOA), luego de ser autorizado el **CUPO**, usted deberá cancelar el 10% del monto total del servicio de acuerdo al número de animales, en concepto de reservación del cupo. La no cancelación del mismo lo hace inválido para sus trámites correspondientes.

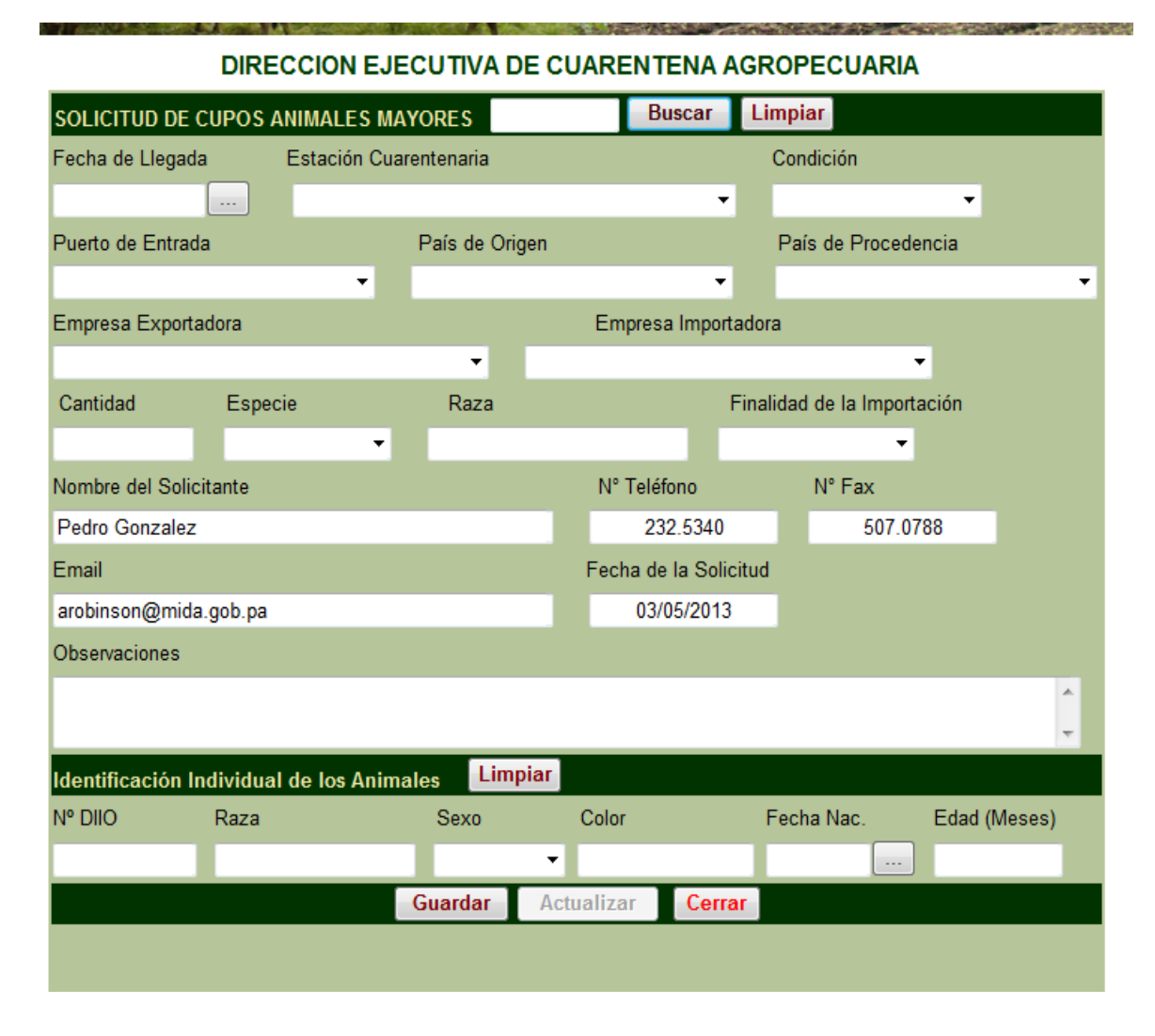

En esta pantalla usted debo colocar **la fecha de llega** de los animales, la **estaciona cuarentenaria** donde se quedarán los animales durante el periodo que indique CUARENTENA, la **condición** (IMPORTACIÓN o TRÁNSITO), puerto por donde van a entrar los animales, país de origen, país de procedencia, empresa exportadora e importadora (escoger de su lista ya creada), cantidad a importar, especie, raza y finalidad. Si conoce el número de identificación del animal o animales puedo colocarlos. Escoja el botón que dice **GUARDAR** y el sistema debe indicarle un numero de su cupo. Cuando quiera saber si el cupo este aprobado, vaya el botón de la página principal y escoja el que dice **ESTADO DE CUPO,**  aquí verá si ya fue aprobado. Una vez aprobado usted puede ir a la **SOLICITUD** y solicitar su Licencia de Fitozoosanitaria de Importación o TRÁNSITO, aquí también debe usted debe escoger el numero de su cupo autorizado, que será reflejado en la misma Licencia Fitozoosanitaria.

Sistema Fitozoosanitario integrado de importación, tránsito y exportación de la Dirección Ejecutiva de Cuarentena Agropecuaria del MIDA

Una vez autorizado su cupo, usted debe pagar en el **BANCO NACIONAL DE PANAMÁ**, a la cuenta **N° 010000053620**, a nombre de **MIDA FONDO ESPECIAL-DECA**; el equivalente al 10% del monto total de la Cuarentena de sus animales, en concepto de reserva de este cupo.

De no contar con este **Pago** el **CUPO** quedara anulado. También la no llegada de sus animales en la fecha indicada de la reserva, hace que este cupo sea anulado automáticamente.

La no llegada de los animales en la fecha reservada para su recibo, será motivo suficiente para que se pierda la totalidad del depósito pagado en calidad de reserva de cupo.

Una vez pagado el cupo, usted deberá hacer su solicitud de su **licencia Fitozoosanitaria de importación y tránsito**, para completar los trámites de la importación de los animales. Cuando la licencia es autorizada, usted puede retirar la misma, donde fue solicitada con una copia de la solicitud autorizada y cancelar un (1) dólar por la solicitud y cinco (5) por la licencia.

Un cupo puede ser Autorizado, Rechazado o Devuelto para su corrección. Cuando es rechazado el cupo queda anulado definitivamente, con un motivo de su rechazo. Cuando es devuelta para su corrección el usuario o importador deberá hacer los cambios que el técnico le está indicando para luego enviarlo nuevamente. Si la corrección no se hace igualmente el cupo no tiene ningún valor para sus trámites correspondientes.

Si usted trae en sus viajes unas mascotas, omita los pasos anteriores y siga los siguientes pasos. Cuando entre en la página web **<http://aplicaciones.mida.gob.pa/LicImport>**, escoja el **Botón Rojo** que dice **Mascota**.

Sin embargo, si las mascotas tienen la finalidad de comercialización sigas los pasos que arriba se ha descritos.

Cuando usted entra en esta nueva pantalla vera los requisitos sanitarios que debe cumplir para importar o introducir un canino o un felino al territorio de la República de Panamá.

Sistema Fitozoosanitario integrado de importación, tránsito y exportación de la Dirección Ejecutiva de Cuarentena Agropecuaria del MIDA

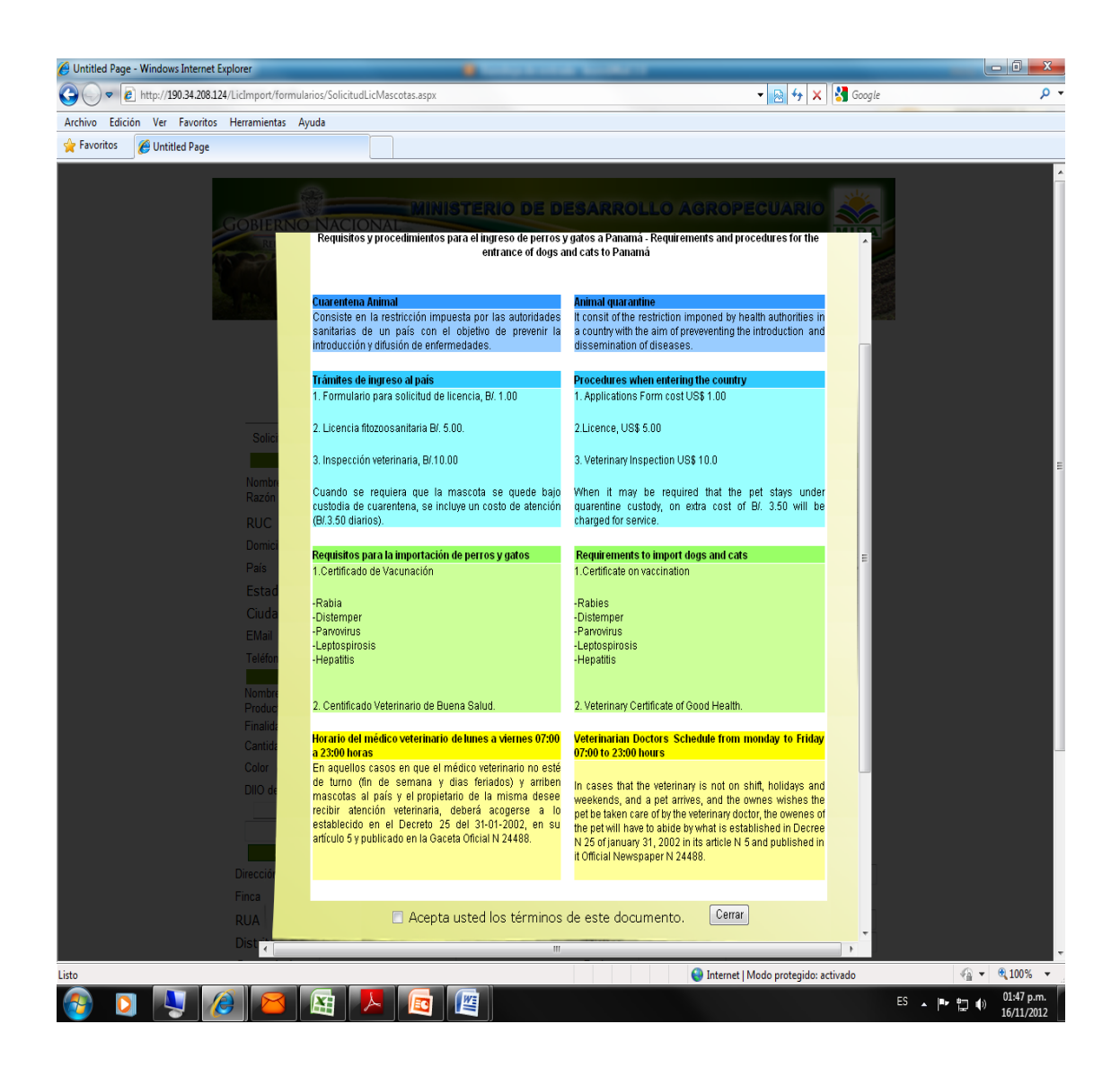

Debe leer el documento que indica los requisitos zoosanitarios que debe cumplir la mascota al momento de llegar al país. Al final del documento debe aceptar y cerrar para ir a la nueva pantalla de la solicitud.

Sistema Fitozoosanitario integrado de importación, tránsito y exportación de la Dirección Ejecutiva de Cuarentena Agropecuaria del MIDA

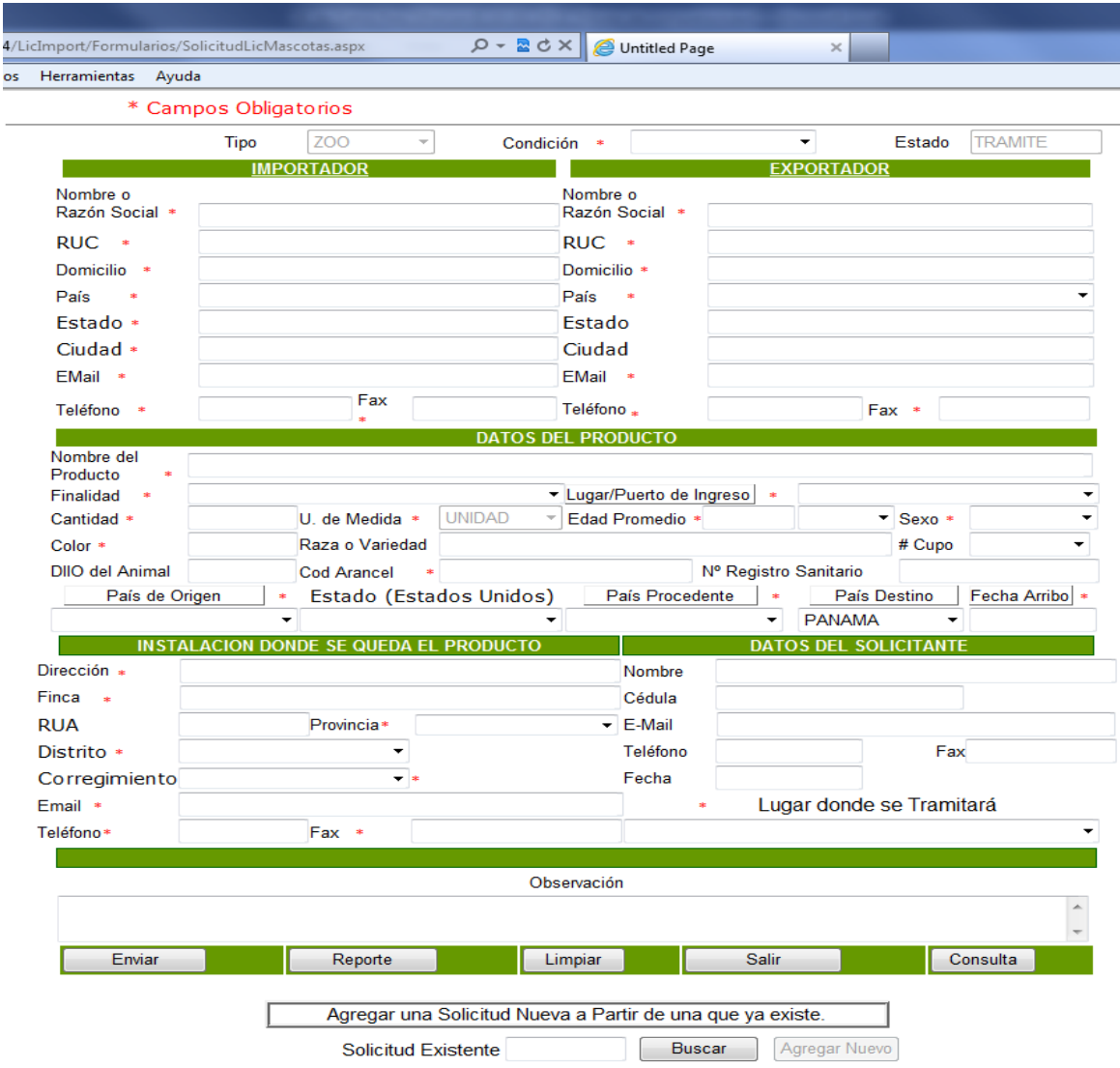

En este formulario de la **solicitud**, para la importación o el tránsito de una mascota, usted debe escribir toda la información solicitada, una vez llenados todos los campos vaya el botón que dice enviar, luego el sistema le envía una numeración que es el número de sus solicitudes.

Si por algún motivo e Medico Veterinario encargado del trámite se lo devuelva para que usted haga una corrección de ir al formulario anterior en la parte de abajo del mismo hay un botón que dice Consulta, luego en la pantalla siguiente escriba el numero y oprima el botón que dice Buscar, lea la observación que hace el técnico y luego vaya al botón de actualizar para la solicitud vuelva al técnico nuevamente.

El sistema también le permite hacer todas las consultas del status de cada solicitud que le haya hecho a la Dirección Ejecutiva de Cuarentena Agropecuaria. Esto se ve el botón que

dice **CONSULTA.** Los status pueden ser: **TRÁMITE, RECHAZADA, DEVUELTA, AUTORIZADA.**

El status diga **TRÁMITE,** significa que el Técnico responsable aun no hecho el análisis Fitozoosanitaria de la misma **SOLICITUD**.

El status diga **RECHAZADA** es que la mercancía o producto no puede entrar al país por motivos Sanitarios.

Cuando el status diga **DEVUELTA** es cuando el técnico encargado se la ha enviado nuevamente para usted realice los cambios que le está señalado en la sección de observación, para ello usted debe ir al Botón que dice **CORREGIR SOL.** y escribir el Numero de sus Solicitud y dar buscar y hacer los cambios que Cuarentena le está indicado, luego darle actualizar nuevamente a la solicitud; sino hace esto proceso el técnico no podrá ver su solicitud, hasta que usted no realicé estos cambios.

Cuando el Status diga **AUTORIZADA e IMPRESA**, significa que el técnico ha evaluado la misma que no representa ningún riesgo fitosanitario y/o sanitario para el país. Esto le indica a usted que puede presentarse a nuestras oficinas con una copia de esta solicitud, donde nos indique que está autorizada y el número de la misma de acuerdo al lugar donde usted ha pedido que se le tramite este documento y pagar la suma de **diez dólares (B/. 10.00)** por la **LICENCIA FITOZOOSANITARIA DE IMPORTACIÓN O TRÁNSITO**.

La **LICENCIA FITOZOOSANITARIA DE IMPORTACIÓN O TRÁNSITO,** otorgada por la **Dirección Ejecutiva Cuarentena Agropecuaria** del MIDA es por embarque, por producto y tiene una vigencia de 60 días calendarios.

La **LICENCIA FITOZOOSANITARIA DE IMPORTACIÓN O TRÁNSITO,** otorgada por la **Dirección Ejecutiva Cuarentena Agropecuaria** del MIDA es previa a la llega de la mercancía al territorio nacional, el incumplimiento de esta condición es una violación a la **LEY 23 del 15 de julio de 1997**. Y amerita una sanción para quienes violen esta ley. Además, la mercancía o producto debe ser devuelta a su origen o destruida y los costos de esta acción es responsabilidad del solicitante, importador o responsable de la carga.

Los trámites de una solicitud, si todo está correcto, su tiempo de aprobación está entre 24-48 horas para su aprobación.

La **DECA** del **MIDA**, en busca de modernizar sus servicios está creando una nueva versión de su plataforma para actualizar el sistema y hacerlo más ágil y práctico para ustedes. Le adjunto la nueva dirección Web de este nuevo sistema, para que vaya revisando y familiarizándose con esta nueva plataforma.

# *<http://siterpa.mida.gob.pa/miembros>*

La **DECA** del **MIDA**, se reserva el derecho de evaluar, aprobara o rechazara esta solicitud. Si su nombre o empresa ya está registrada como usuario de nuestro sistema, también será rechazada la solicitud y debe usar la cuenta que fue creada anteriormente.

Adicionalmente le informo que todo producto de origen agropecuario al llegar a este país debe contar con una Licencia Fitozoosanitaria emitida por esta Dirección, de no presentar este documento la mercancía deberá ser decomisa y destruida o devuelta a su país de procedencia o de origen. Los gastos será responsabilidad del responsable de la carga.

La Dirección **Ejecutiva Cuarentena Agropecuaria** del MIDA, se reserva el derecho de evaluar, aprobara o rechazara esta solicitud. Si su nombre o empresa ya está registrada como usuario de nuestro sistema también será rechazada la solicitud.